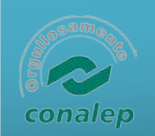

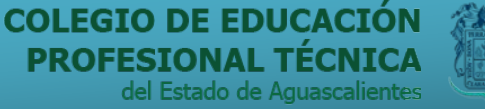

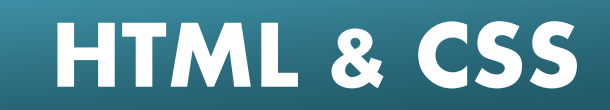

### Breve repaso; Conceptos básicos

- World Wide Web (WWW): Sistema de información.
- Navegador: Es el programa que nos ofrece acceso a Internet.
- Servidor: Se encarga de proporcionar al navegador los documentos y mediosque este solicita.
- **HTTP:** Es el protocolo de transferencia de hipertexto, o sea, el protocolo que los servidores de World Wide Web utilizan para mandar documentos HTML a travésde Internet.
- **URL:** Es el Localizador Uniforme de Recursos.
- **HTML:** "Lenguaje para marcado de hipertexto".

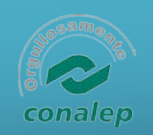

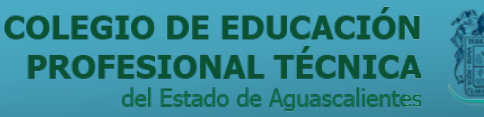

**GUASCA** 

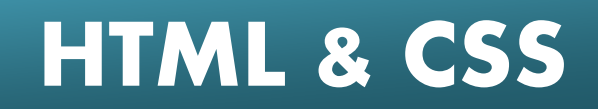

# El lenguaje HTML

- Lenguaje que estructura el documento.
- Proporciona el contenido (*utilizaremos CSS para el formato...*)
- Compatibilidad.
- Etiquetas:
	- <tag> texto afectado </tag>

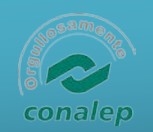

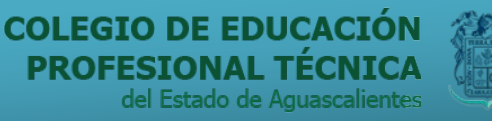

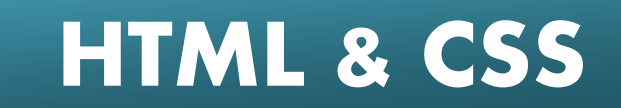

Estructura básica de un doc. HTML: Cabecera y cuerpo del documento

- <HTML>: Limitan el documento e indica que se encuentra escrito en este lenguaje.
- <HEAD>: Especifica el prólogo del resto del archivo. Son pocas las tags que van dentro de ella, destacando la del título <TITLE>.
- <BODY>: Encierra el resto del documento, el contenido.

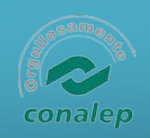

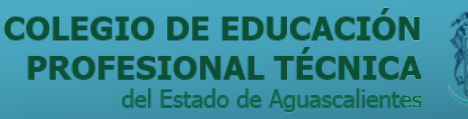

**AGUASCALIENTES** GORIERNO DEL ESTAD

# **HTML & CSS**

# Primer ejemplo HTML

**<HTML> <TITLE>Ejemplo 1</TITLE> <BODY> Hola mundo </HTML>**

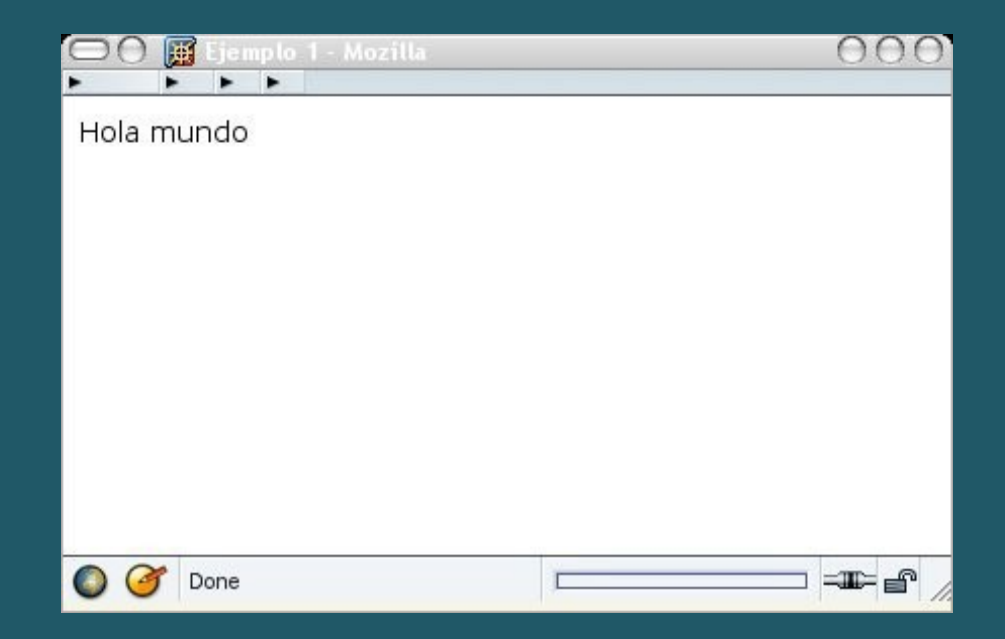

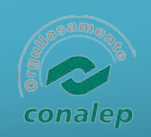

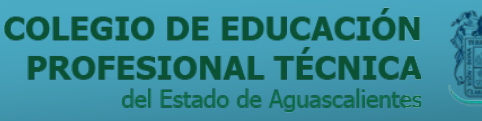

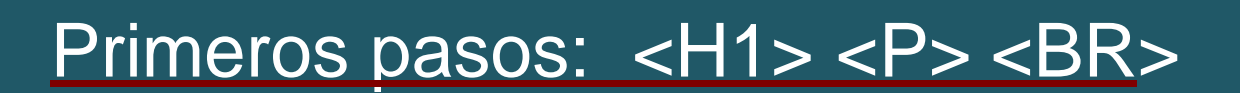

- <H1>, <H2>, <H3>...: Titulares. Sirven para dividir el texto en secciones. Se pueden definir seis niveles de titulares.
- <P>: Párrafos.
- <BR>: Saltos de línea.
- $\bullet$   $\leq$   $\leftarrow$   $\rightarrow$ : Comentarios.

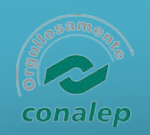

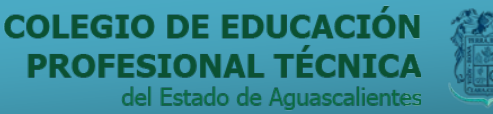

**AGUASCALIENTES** GOBIERNO DEL ESTA

# **HTML & CSS**

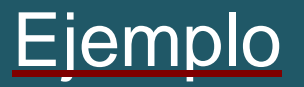

<HTML> <HEAD> <TITLE>Ejemplo 2</TITLE>  $<$ /HEAD>  $<$ BODY $>$ <H1>Mi primera página</H1>

<!-- Aqui va un comentario que no es interpretado por el navegador -->

<P>Hola mundo, esta es un página con titular, que tiene también un párrafo y unos cuantos saltos de línea.</P>

Uno<br> Dos<br> Tres<br>  $<$ /BODY>  $\langle$ /HTML $\rangle$ 

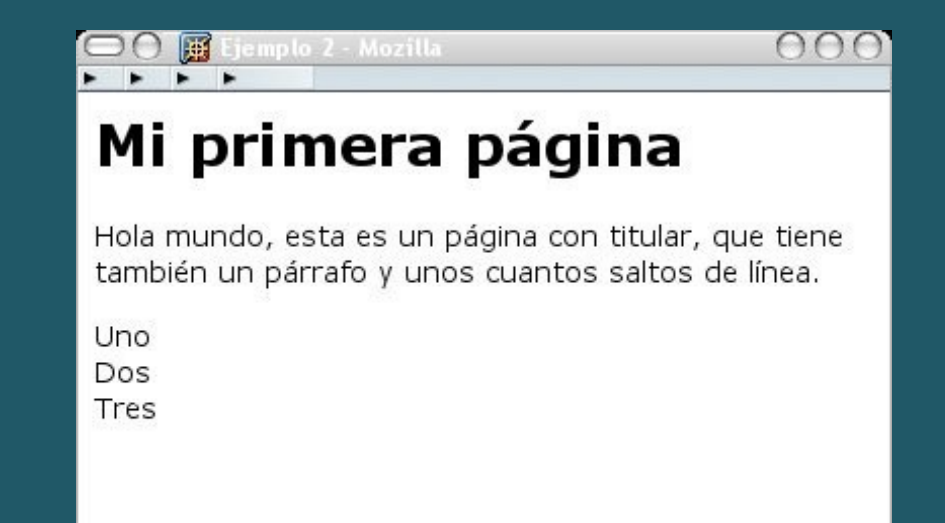

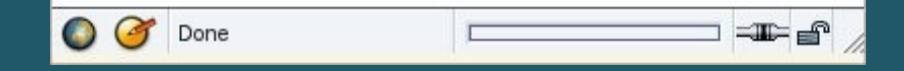

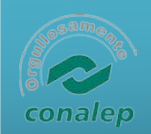

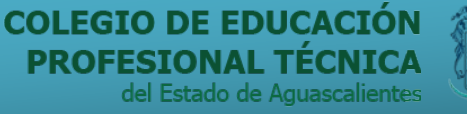

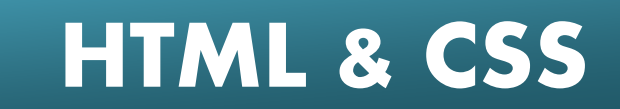

## Creación de enlaces <A>

- Lo característico del lenguaje HTML es el poder generar vínculos de hipertexto para enlazar con ellos todos sus documentos en web:
	- <A HREF="URL">.....</A>: Sirve para saltar entre diferentes URLs.
	- **<A NAME="parte1">Primera parte</A>**: Utilizamos el atributo name para dar nombre a una sección de nuestro documento.

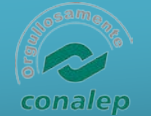

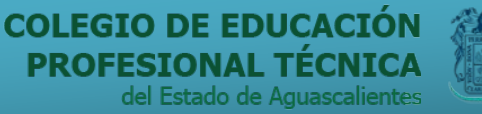

**AGUASCALIENTES** 

GORIERNO DEL ESTAD

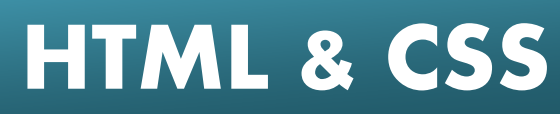

# Ejemplo enlaces

**<HTML> <HEAD> <TITLE>Ejemplo 3</TITLE> </HEAD> <BODY>**

- **<A HREF="#abajo">Ir abajo</A><br>**
- **<A HREF="ej4.html">Ir a ejemplo4</A><br><br> <A HREF[="http://www.webestilo.com/">](http://www.webestilo.com/)Ir aWebEstilo</A><br>**

<br><br><br>.6r><b>h</b><b>h</b><b>h</b><b>h</b><b>h</b><b>h</b><b>h</b><b>h</b><b>h</b><b>h</b><b>h</b><b>h</b><b>h</b><b>h</b><b>h</b><b>h</b><b>h</b><b>h</b><b>h</b><b>h</b><b>h</b> <br><br><br> <br><br><br><br> <br>>>>>>>>>>>>>>>>>>>>>+hr>.<br>>+hr>.<hr> $\lambda$ 

**<A NAME="abajo"><br></A>**

**</BODY> </HTML>**

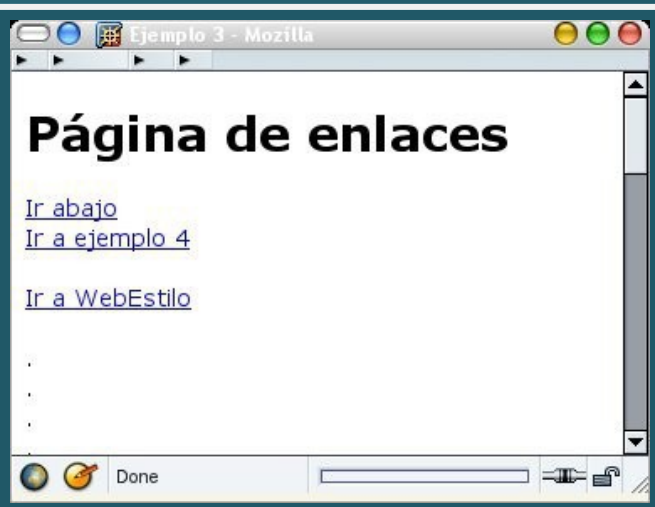

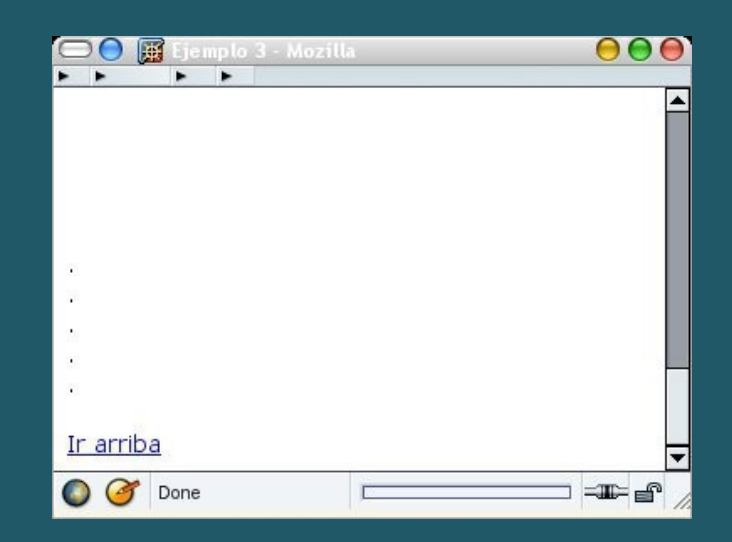

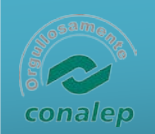

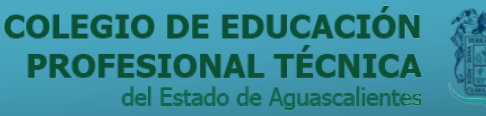

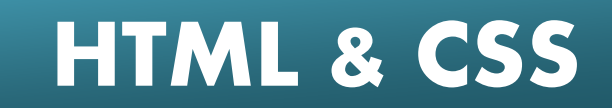

## URL: Localizador Universal de Recursos

- Los URL son las direcciones de las informaciones que buscamos en Internet.
- Constan de:
	- Protocolo: Programa que utilizará el navegador para obtener el archivo elegido. (HTTP, FTP...)
	- Nombre del host: Se trata del sistema donde se encuentra almacenada la información que buscamos.
	- Ruta del fichero: Se trata de la ubicación del archivo dentro del host.

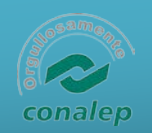

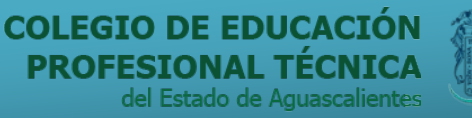

# Tipos de URL

- HTTP: Los utilizados por los servidores de [WWW.](http://www/)
- FTP: Apuntar archivos que estén en servidores que usan el protocolo FTP (File Transfer Protocol). Utilizado para enviar y recibir ficheros.
- File: Apuntan hacia archivos contenidos en el mismo disco que se encuentra el navegador
- Mailto: Se usa para mandar correos electrónicos. (webmaster@conalep.edu.mx)
- News: Son URL de grupos de noticias.

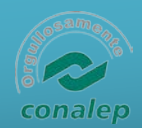

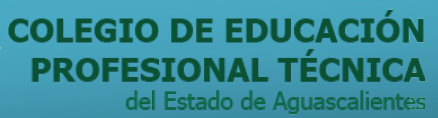

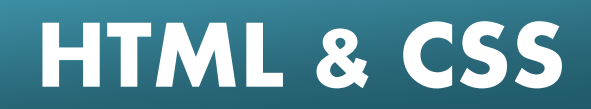

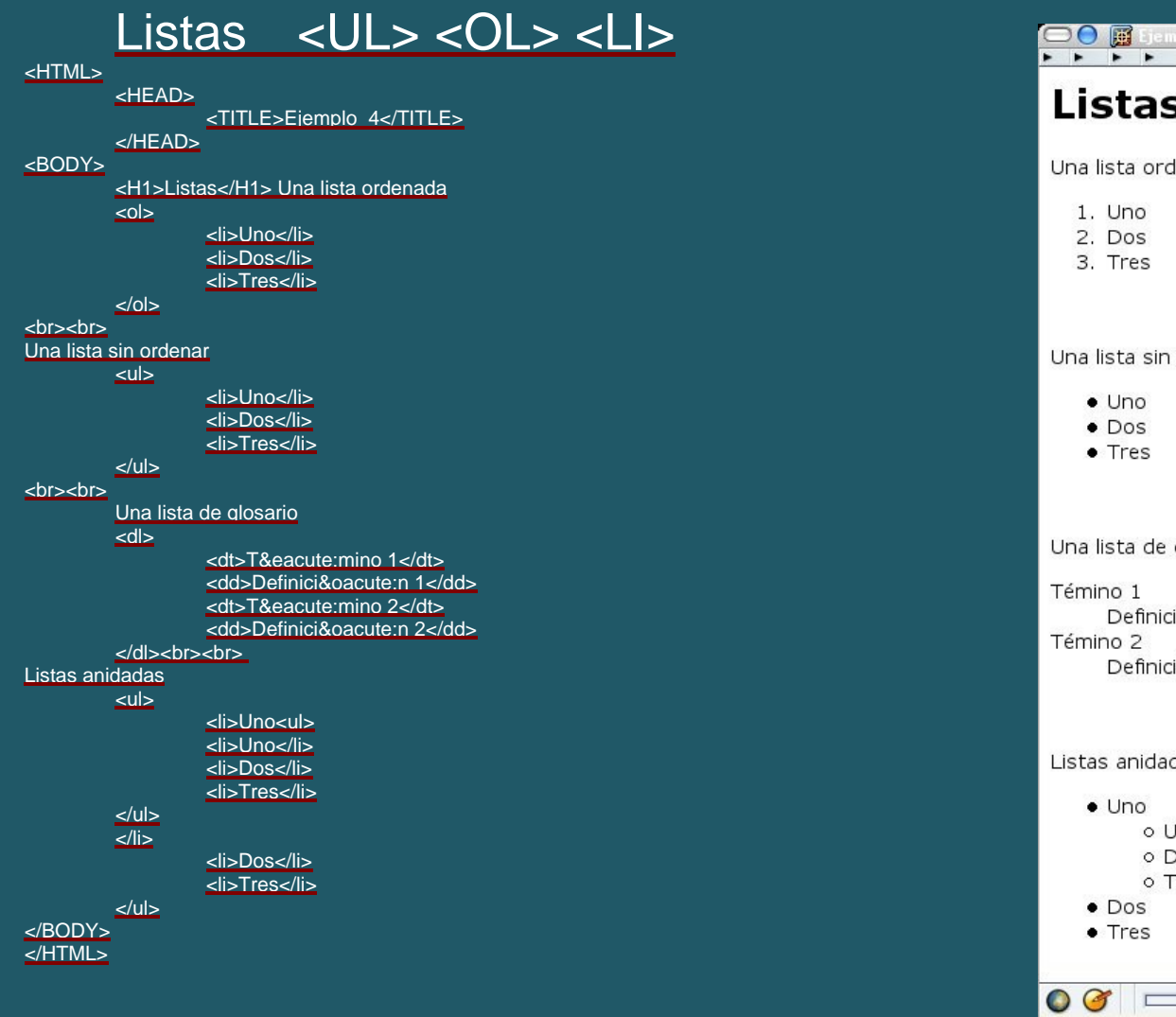

**AGUASCALIENTES GOBIERNO DEL ESTADO** 

lenada

#### ordenar

glosario

ión 1 ión 2

#### das

Jno )os **Tes** 

 $-\mathbb{I}-\mathbb{I}$ 

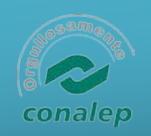

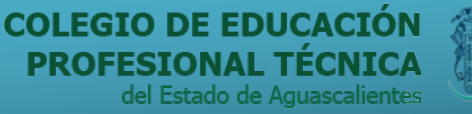

#### Estilos de caracter <B> <U> <I>

*<u>IGUASCALIENTES</u>* 

#### **<HTML> <HEAD>**

**<TITLE>Ejemplo 5</TITLE> </HEAD> <BODY>**

**<H1>Estilos de caracter</H1>**

**Un ejemplo de texto de<EM>realzado</EM>.<br> Un ejemplo de texto de<STRONG>realzado</STRONG>.<br> Un ejemplo de texto de<CODE>realzado</CODE>.<br> Un ejemplo de texto de**

**<SAMP>realzado</SAMP>.<br> Un ejemplo de texto de <KDB>realzado</KDB>.<br> Un ejemplo de texto de <VAR>realzado</VAR>.<br> Un ejemplo de texto de <DFN>realzado</DFN>.<br> Un ejemplo de texto de<CITE>realzado</CITE>.<br>**

**<br> Un ejemplo de texto de <B>realzado</B>.<br> Un ejemplo de texto de**

**<I>realzado</I> .<br> Un ejemplo de texto de <U>realzado</U>.<br> Un ejemplo de texto de<TT>realzado</TT>.<br>**

**</BODY> </HTML>**

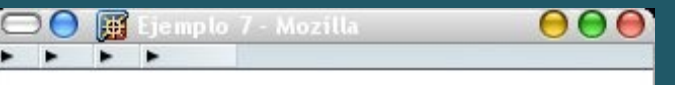

#### Estilos de caracter

Un ejemplo de texto de realzado. Un ejemplo de texto de realzado. Un ejemplo de texto de realzado. Un ejemplo de texto de realzado. Un ejemplo de texto de realzado. Un ejemplo de texto de realzado. Un ejemplo de texto de realzado. Un ejemplo de texto de realzado.

Un ejemplo de texto de realzado. Un ejemplo de texto de realzado. Un ejemplo de texto de realzado. Un ejemplo de texto de realzado.

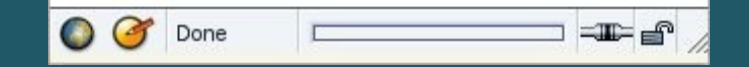

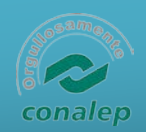

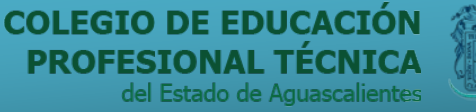

# Saltos y lineas <HR><BR>

**AGUASCALIENTES** 

GOBIERNO DEL ESTAL

**<HTML> <HEAD> <TITLE>Ejemplo 6</TITLE> </HEAD> <BODY>**

**<H1>Saltos y lineas</H1>**

```
<HR>
<HR width="80%">
<HR width="60%">
<HR width="40%">
<HR width="20%">
```

```
----
<hr><hr><hr>
----
</BODY>
</HTML>
```
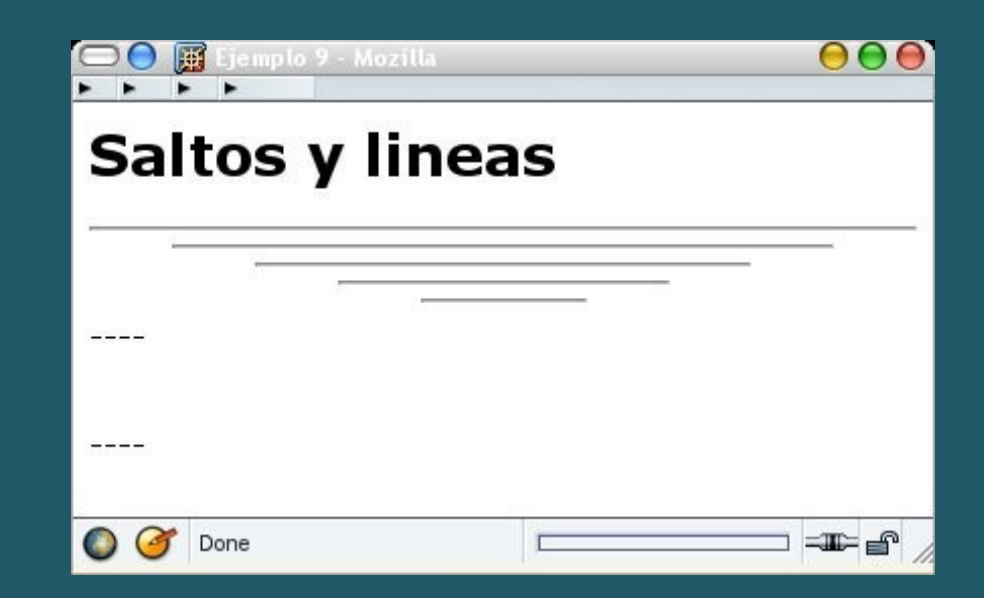

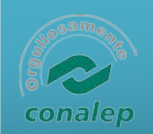

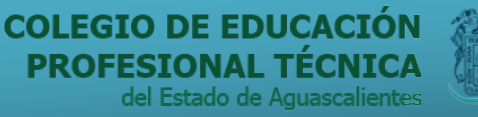

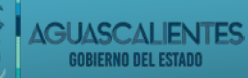

#### Carácteres especiales

- Insertar un carácter que no sea ASCII en nuestro documento HTML.
- Estas entidades pueden ser:
	- Nombradas: Se suelen construir con el signo &, la abreviatura del carácter y acabado con el signo punto y coma. El símbolo de registrado se construiría: & reg;
	- Numeradas: Se construyen con los signos &#, el número correspondiente a la posición del carácter en el conjunto ISO-Latin-1 (ISO-8859-1). El mismo símbolo de registrado, sería ahora: ®
- Existen unas entidades reservadas:
	- signo  $\lt$ , entidad &It;
	- signo  $>$ , entidad &qt;
	- signo &, entidad &
	- signo", entidad "

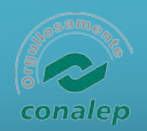

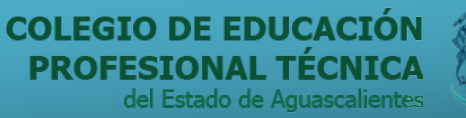

**AGUASCALIENTES GOBIERNO DEL ESTADO** 

# **HTML & CSS**

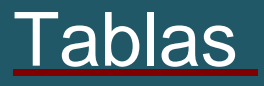

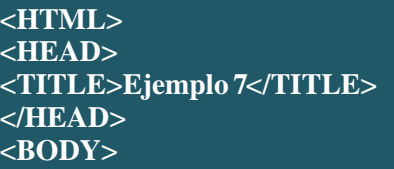

**<H1>Tablas b&aacute;sicas</H1>**

**</BODY> </HTML>**

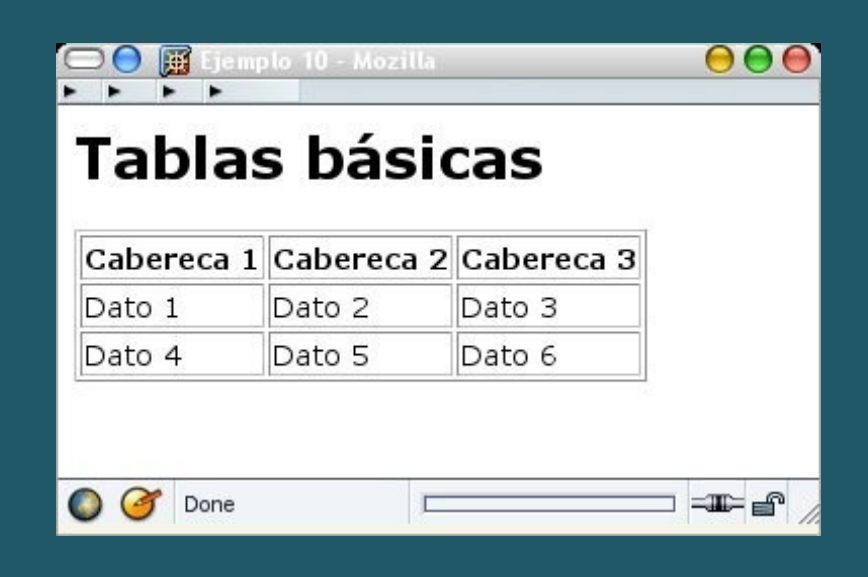

15

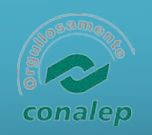

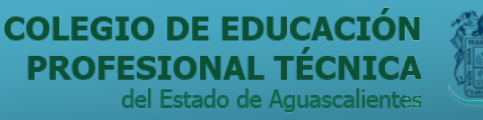

#### Tablas avanzadas

- Título
- Cuando queramos titular una tabla usamos los tags<caption>.....</caption>. El tag de apertura puede llevar el atributo align que indicará si el títulova encima o debajo de la tabla. align="top" indicaría encima de la tabla y align="bottom" indicaría en la parte de abajo.
- Alineación de celdas
	- Atributo align= define horizontalmente los datos al margen izquierdo (**left**),al derecho (**right**) o centrado (**center**).
	- Atributo valign= define verticalmente los datos en la parte superior (**top**), enla parte inferior (**bottom**) o centrado (**middle**).
- Celdas extendidas
	- Para crear una celda que abarque varias filas o columnas, debemoscolocar en las tags <th> o <td> los atributos:
		- rowspan= más un valor para indicar el número de filas que sequiere abarcar.
		- colspan= más un valor para indicar el número de columnas que se quiere abarcar.

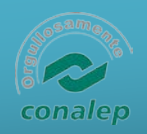

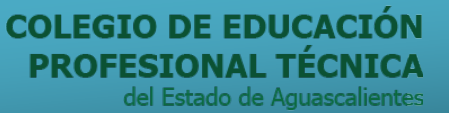

**AGUASCALIENTES GOBIERNO DEL ESTADO** 

# **HTML & CSS**

#### Ejemplo tabla avanzada

<html><head> **<title>Ejemplo 8</title> </head> <body> <h1>Tablas básicas</h1> <table border="1"> <caption>Título tabla</caption> <tr> <td rowspan="2">Dato 4</td> <td align="center" valign="middle">Dato 5</td>**

**<td>Dato 6<br><br></td> </tr>**

**</table> </body></html>**

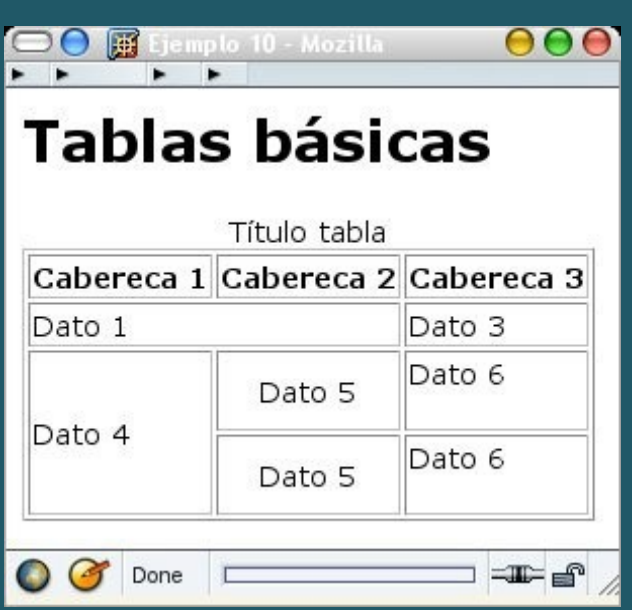

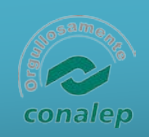

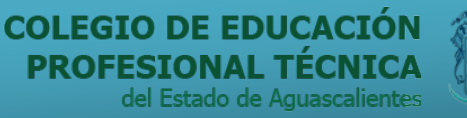

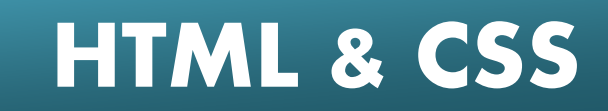

## Tablas (espaciado)

- Podemos modificar el aspecto de la tabla cambiando el ancho de los bordes, el espaciado entre celdas y el ancho de las mismas.
	- Acompaña a <table> y especifica el ancho de la tabla, tanto en número de pixeles como en porcentaje respecto al ancho de la pantalla. También puede acompañar a las tags <th> o <td> para especificar el ancho de las columnas.
	- Suele acompañar a la tag <table>. Indica el número de pixeles que separan cada celda. El valor predeterminado suele ser 2.
	- También acompaña a la tag <table>. Indica el espacio en pixeles entre el borde de la celda y su contenido. El valor predeterminado suele ser 1.

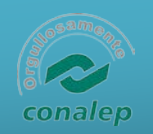

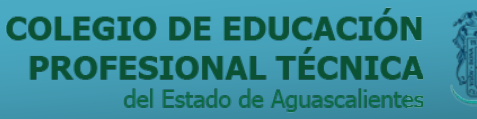

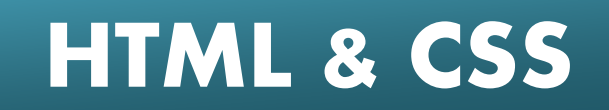

#### Ejemplo tabla avanzada (espaciado)

**AGUASCALIENTES** 

GORIERNO DEL ESTAD

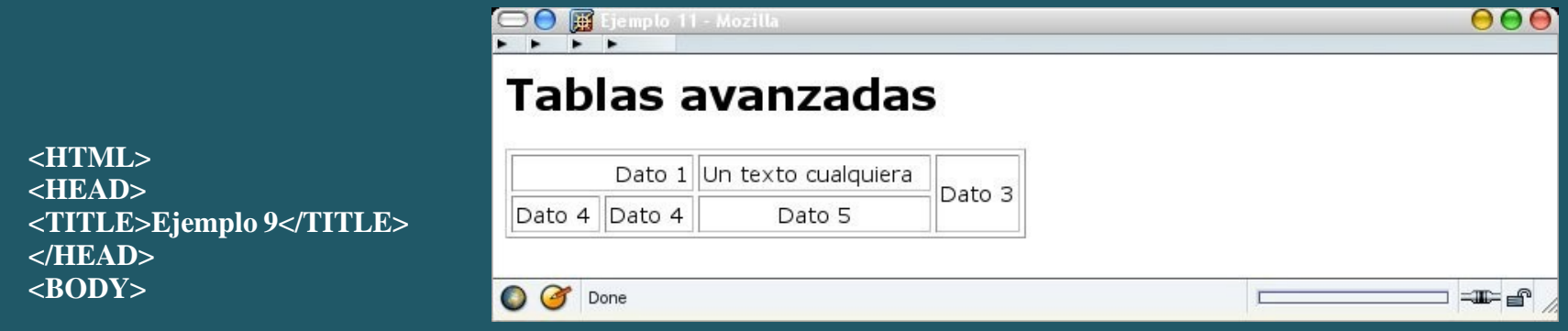

**<H1>Tablas avanzadas</H1>**

#### **<TABLE WIDTH="50%" BORDER="1" CELLSPACING="3"CELLPADDING="2">**

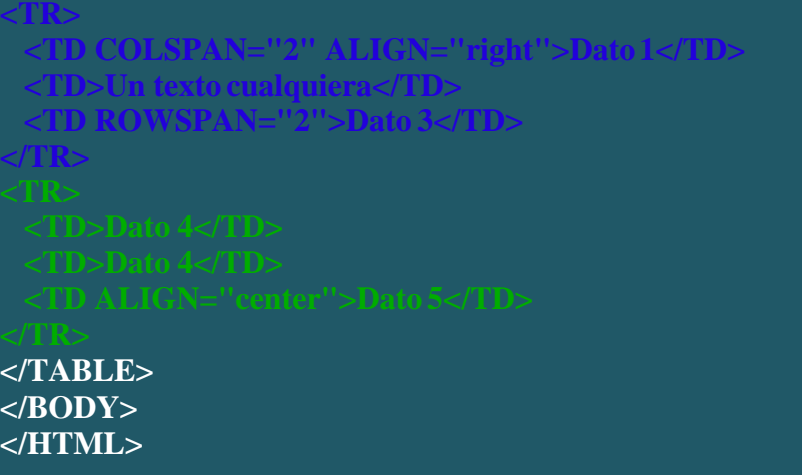

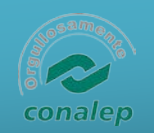

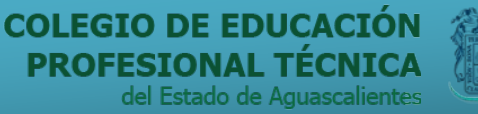

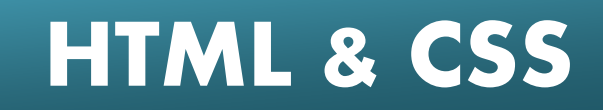

#### Imágenes <IMG>

- Incluir imágenes en una presentación web es muy sencillo, solo debe de teneren cuenta que las imágenes tienen que tener los formatos GIF, JPEG o PNG. Las imágenes en línea, se especifican a partir de la tag  $\dim q$  que no tiene unatag correspondiente de cierre pero que puede acompañarse de los siguientesatributos:
	- Este atributo es obligatorio e indica el nombre del archivo deimagen (entre comillas) o la URL que se va a representar.
	- Permite controlar la alineación de una imagen con respecto a unalínea de texto adyacente o a otras imágenes en esa línea. Los tres valores posibles son los ya conocidos left, right, top, middle y bottom.
	- Es la alternativa que se estableció cuando todavía existíanvisualizadores de solo texto. Entre comillas podremos escribir un texto que suplantaraa esta imagen si no se carga o mientras se carga o cuando, visualizandoya la imagen, pasamos el ratón por encima.
	- Este atributo es opcional pero es recomendable ponerlo para ayudaral navegador a representar la imagen, significa el ancho de la imagen que vamos a representar.
	- Al igual que el atributo WIDTH, es opcional y recomendableponerlo, este significa el alto de la imagen.
	- Con BORDER especificamos el ancho de un borde que rodeala imagen.

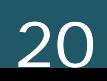

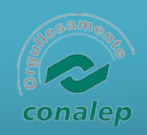

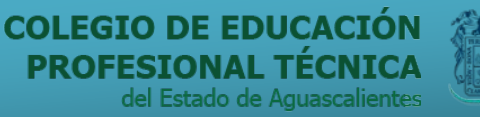

**AGUASCALIENTES** GOBIERNO DEL ESTAD

# **HTML & CSS**

### Ejemplo imagen

**<HTML> <HEAD> <TITLE>Ejemplo 10</TITLE> </HEAD> <BODY>**

**<H1>Im&aacute;genes</H1>**

 $\leq$ IMG SRC="/graficos/bebe1.jpg" WIDTH=140 **HEIGHT=210** BORDER=0 ALT="Un bebé" **ALIGN="RIGHT">**

 $\leq$ IMG SRC="/graficos/bebe1.jpg" WIDTH=140 HEIGHT=210 BORDER=3 ALT="Un bebé" **ALIGN="LEFT"> Un texto cualquiera.**

**</BODY> </HTML>**

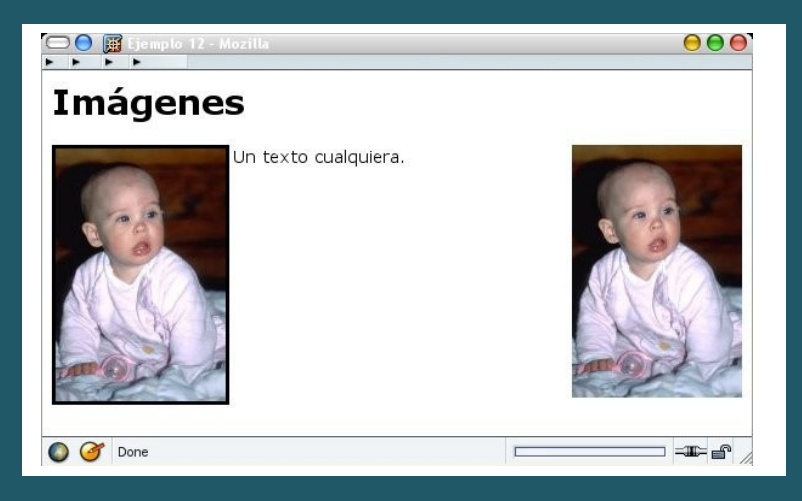

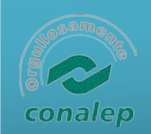

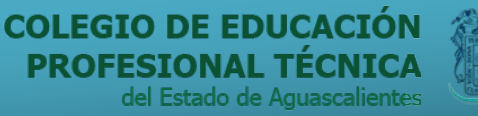

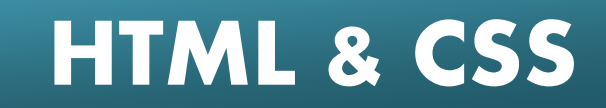

## **Formularios**

- Los formularios permiten solicitar información al visitante.
- Tags <form>. </form> y dentro de ellas se recogerán todas las variables de entrada.

– action="" Indica el programa que va a tratar las variables enviadas con el formulario.

– method="" Indica el método de transferencia de las variables. Post, si se envía a través del *STDIO*. Get, si se envía a través de la URL.

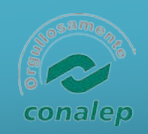

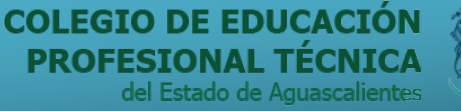

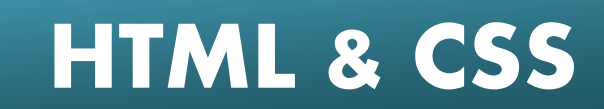

#### Ejemplo formulario

**<HTML> <HEAD> <TITLE>Ejemplo 11</TITLE> </HEAD> <BODY>**

#### **<H1>Formularios</H1>**

**<FORM ACTION="prueba.php"METHOD="POST"> <INPUT TYPE="text"NAME="nombre"><BR> <INPUTTYPE="submit"> <INPUT TYPE="Reset"> </FORM>**

**AGUASCALIENTES** 

GOBIERNO DEL ESTAL

**</BODY> </HTML>**

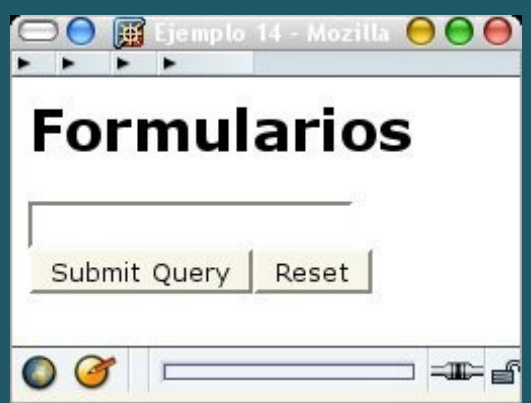

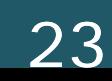

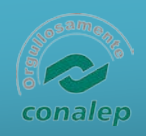

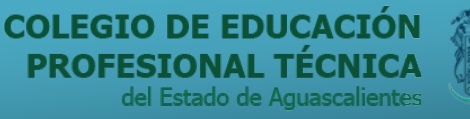

#### Campos de entrada <INPUT>

- Atributos:
- tipo de variable a introducir.
	- text Campo texto. Sus atributos:
		- Número máximo de carácteres a introducir.
		- Limitará el numero de carácteres a mostrar en pantalla.
			- Valor inicial del campo.
	- password Indica que el campo a introducir será una palabra de paso. Mostrará asteriscos. Atributos igual que para text.
	- checkbox Opcion casilla cuadrada.
- Valor de la casilla.
	- Marcada por defecto.
- radio Varias opciones en casilla circular.
- Valor de la casilla.
- image El campo contendrá el valor en coordenadas del punto de la imagen que haya pinchado. Atributo obligatorio:
	- Nombre del archivo de imagen.
- hidden Invisible. Se debe añadir el atributo

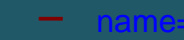

Nombre del campo.

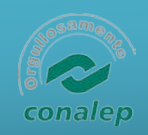

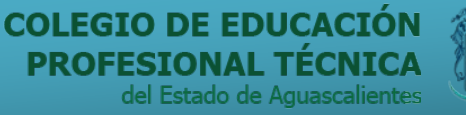

## Ejemplo INPUT

 $\leq$ HTML $>$  $\leq$ HEAD $>$ <TITLE>Ejemplo 12</TITLE>  $<$ /HEAD $>$  $<$ BODY $>$ 

<H1>Formularios</H1>

Texto: <INPUT TYP

NAME="nombre"><BR> Password: <INPUT TYPE="password"NAME="contra"><**BR**>

Sexo:<INPUT TYPE="radio" NAME="boton1" VALUE="1">Hombre <INPUT TYPE="radio" NAME="boton1"VALUE="2">Mujer<BR>

Vehiculo:<INPUT TYPE="checkbox" NAME="Moto"VALUE="Si">Moto <INPUT TYPE="checkbox" NAME="Coche" VALUE=""CHECKED>Coche

**AGUASCALIENTES** 

GORIERNO DEL ESTAD

 $\langle BR \rangle \langle BR \rangle$ PE="submit"><INPUTTYPE="Reset">

 $<$ /BODY> </HTML>

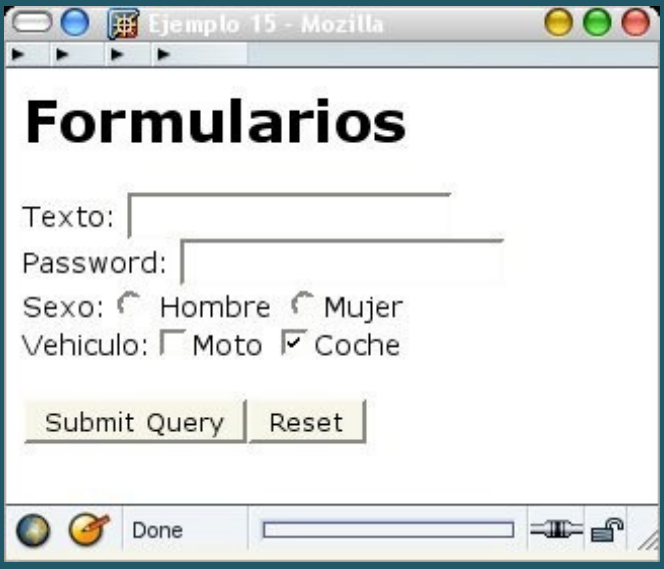

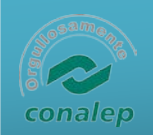

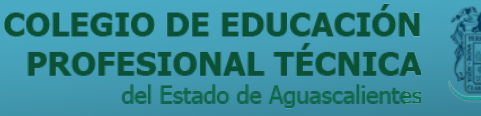

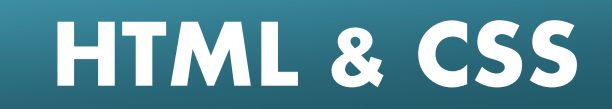

# Campos de selección <SELECT>

- Las tags <select>........</select> encierran los valores que podremos elegir a partir de una lista.
- Atributos:
	- name="" Nombre del campo.
	- Número de opciones visibles. 1, menú desplegable. Valor mayor, lista con barra de desplazamiento.
		- multiple Si se pueden realizar múltiples selecciones.
- Las diferentes opciones de la lista se indicarán mediante la tag <option> que puede acompañarse del atributo selected.

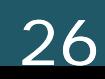

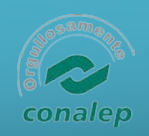

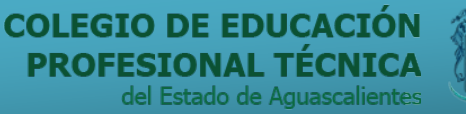

**AGUASCALIENTES** GORIERNO DEL ESTAD

# **HTML & CSS**

## Ejemplo <SELECT>

**<HTML> <HEAD> <TITLE>Ejemplo 13</TITLE> </HEAD> <BODY>**

**<H1>Formularios</H1>**

**<FORM ACTION="prueba.php"METHOD="POST">**

**<BR><BR>**

**<BR><BR> <INPUT TYPE="submit"><INPUTTYPE="Reset"> </FORM>**

**</BODY> </HTML>**

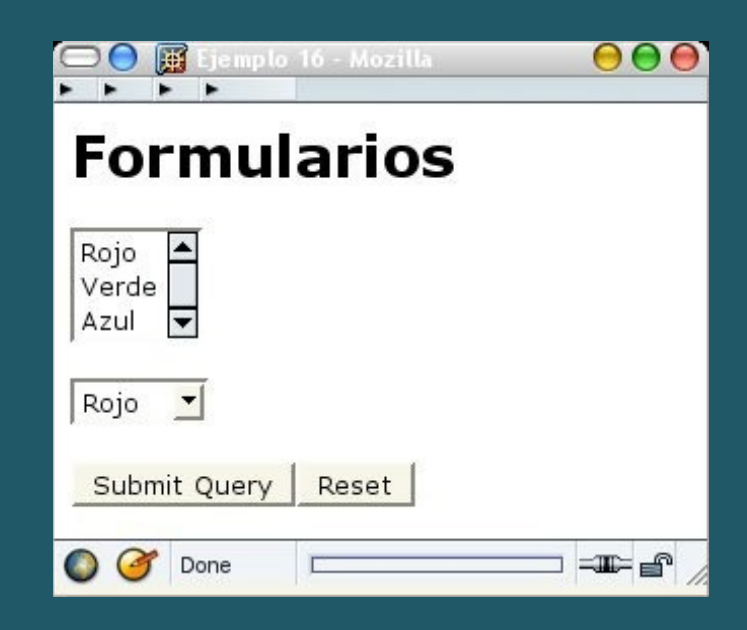

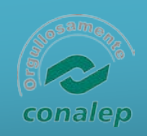

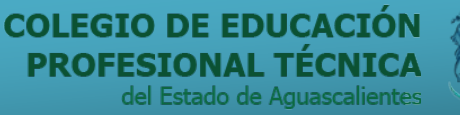

#### Areas de texto

<TEXTAREA> y botones <INPUT TYPE="submit">

<HTML>  $\langle$ HEAD $>$ <TITLE>Ejemplo14</TITLE>  $<$ /HEAD>  $<$ BODY>

<H1>Formularios</H1>

<FORM ACTION="prueba.php"METHOD="POST">  $\langle BR \rangle \langle BR \rangle$ 

**AGUASCALIENTES** 

GOBIERNO DEL ESTAD

 $\text{INPUTTYPE}{=}\text{"submit"}$ <INPUTTYPE="Reset">  $<$ FORM $>$ 

 $<$ /BODY>  $\langle$ HTML $\rangle$ 

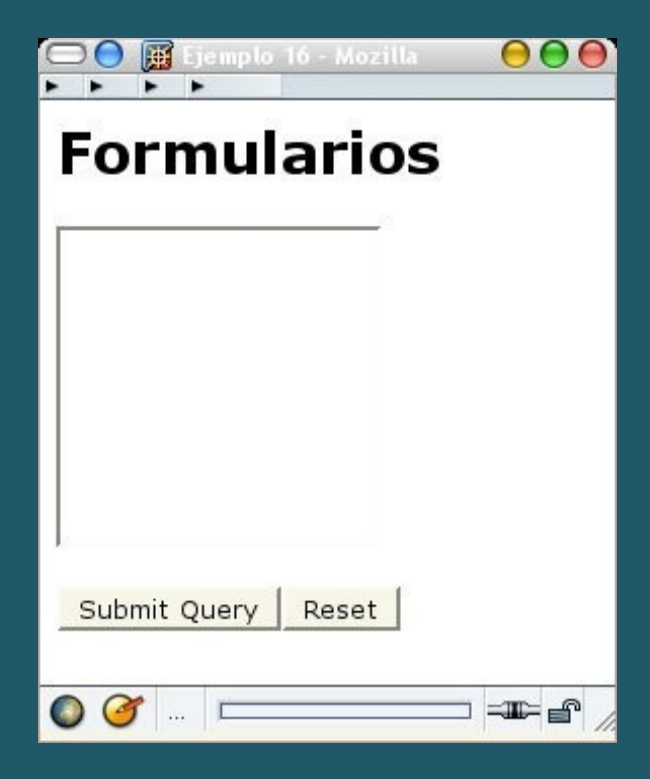

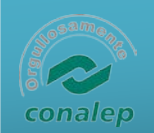

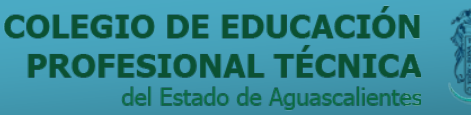

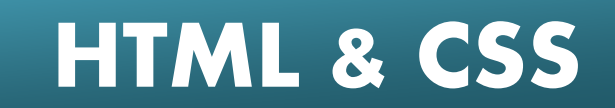

#### Capas <div>

- Las capas se pueden definir como páginas que se pueden incrustar dentro de otras.
- Propiedades de estilo:
	- y top: Sitúan la esquina superior izquierda de la capa respecto a la esquina superior izquierda de la capa donde esté.
	- y height: Determinan la anchura y altura de la capa.
	- : área que se podrá ver dentro de la capa
		- ej: *clip:rect(20px 30px 40px 10px);* recortará la capa creandoun cuadro visible cuya esquina superior izquierda está a 10 pixels por la izquierda y 20 por arriba de la de la capay cuyo tamaño sería de 30-10 de ancho y 40-20 de alto. *rect(top right bottomleft)*
	- : Las capas con un mayor z-index se colocarán más arriba
	- : visible, hidden (oculta) o inherit (hereda la visibilidad de la capa padre)
		- packground-image: Gráfico de fondo de la capa

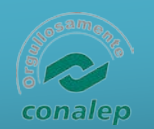

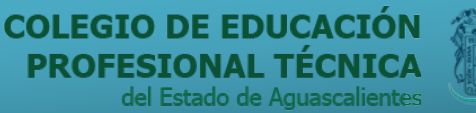

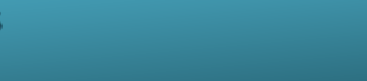

• Separar el formato visual de la página del contenido.

**GUASCAL** 

• CSS son las siglas de "Cascade StyleSheet". Se trata de una especificación sobre los estilos físicos aplicablesa un documento HTML, y trata de dar la separación definitiva de la lógica (estructura) y el físico (presentación) del documento.

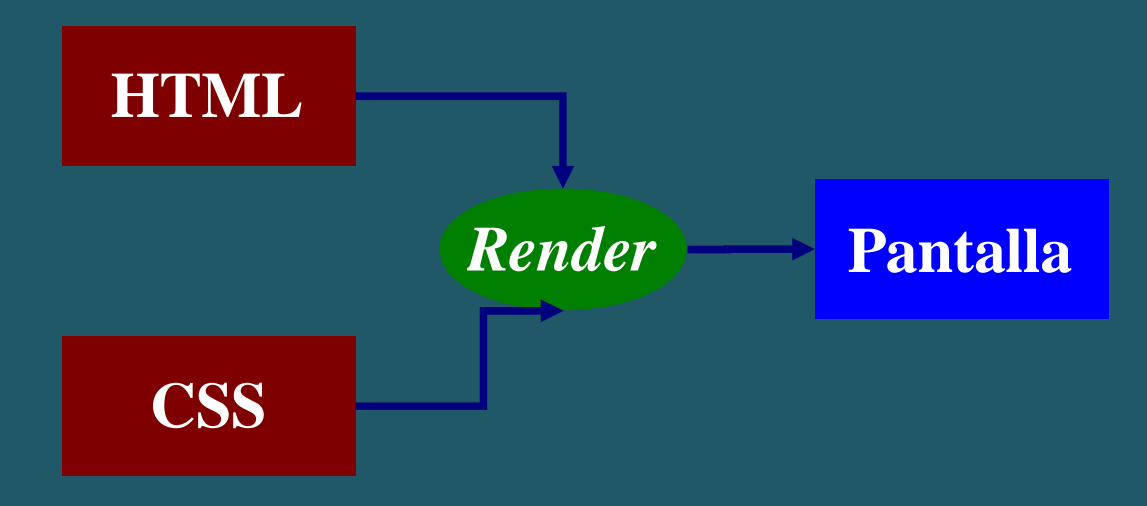

 **HTML & CSS**

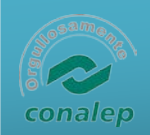

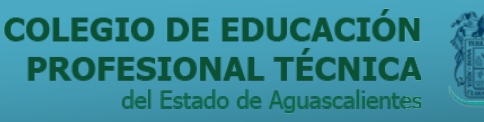

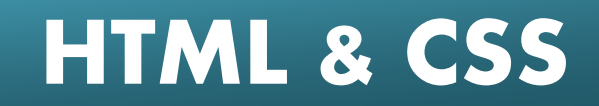

# Introducción

- Objetivos
	- Dar formato páginas web
	- Separar diseño contenido
	- Centralizar propiedades aspecto
	- Facilitar mantenimiento diseño

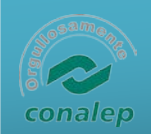

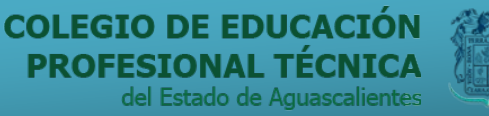

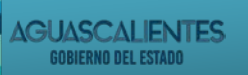

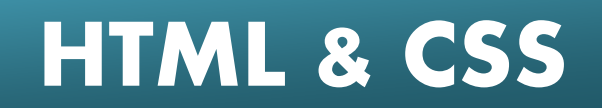

# **Características**

- Fichero de texto
- Formato de páginas HTML, PHP, ...
- Herencia de propiedades entre elementos (jerarquía)
- Clases definibles por el usuario

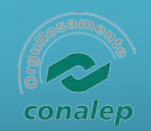

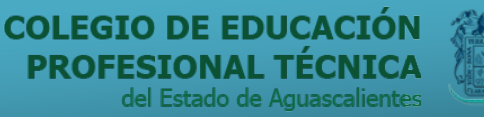

**GUASCA** 

# **HTML & CSS**

### **Propiedades**

- Longitud (por ej., márgenes):
	- [-]NNtipo
- NN:

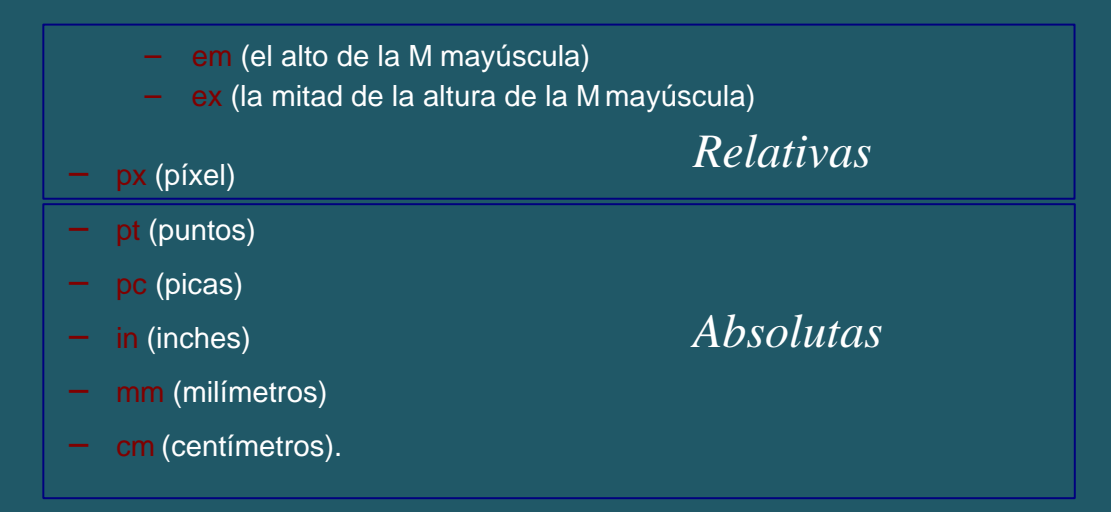

#### • Color:

- Notación #RRGGBB, siendo RR, GG, BB los valores enhexadecimal de las componentes roja, verde y azul del color.
- Nombre predefinido (white, yellow...).
- Usando la función rgb(R,G,B), donde R, G, B son los valoresen decimal.

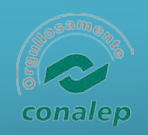

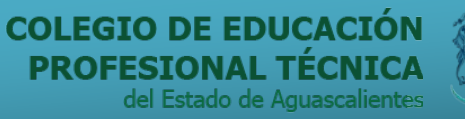

#### Propiedades – Fuente y Texto

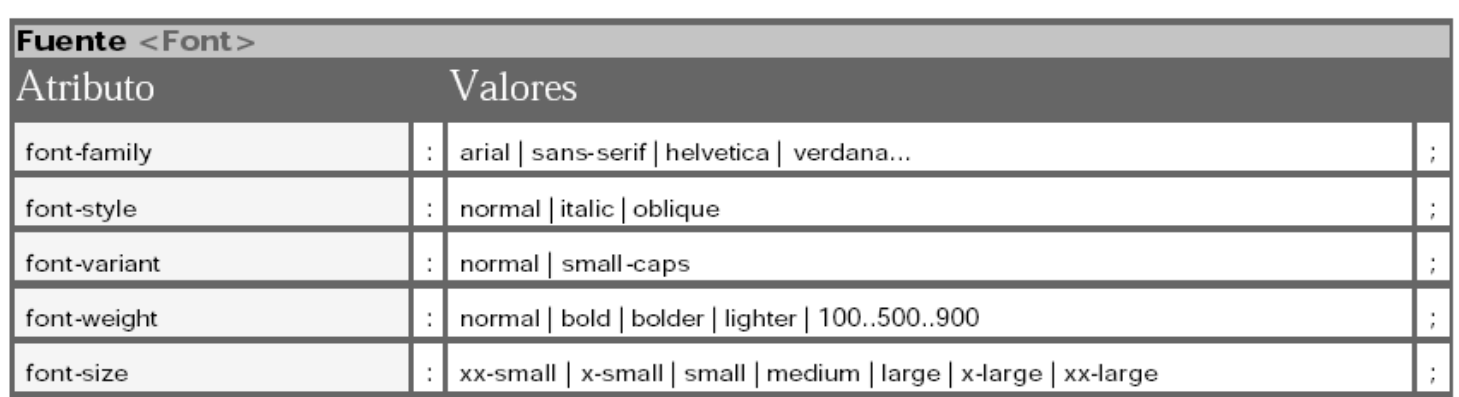

**AGUASCALIENTES** 

**GOBIERNO DEL ESTADO** 

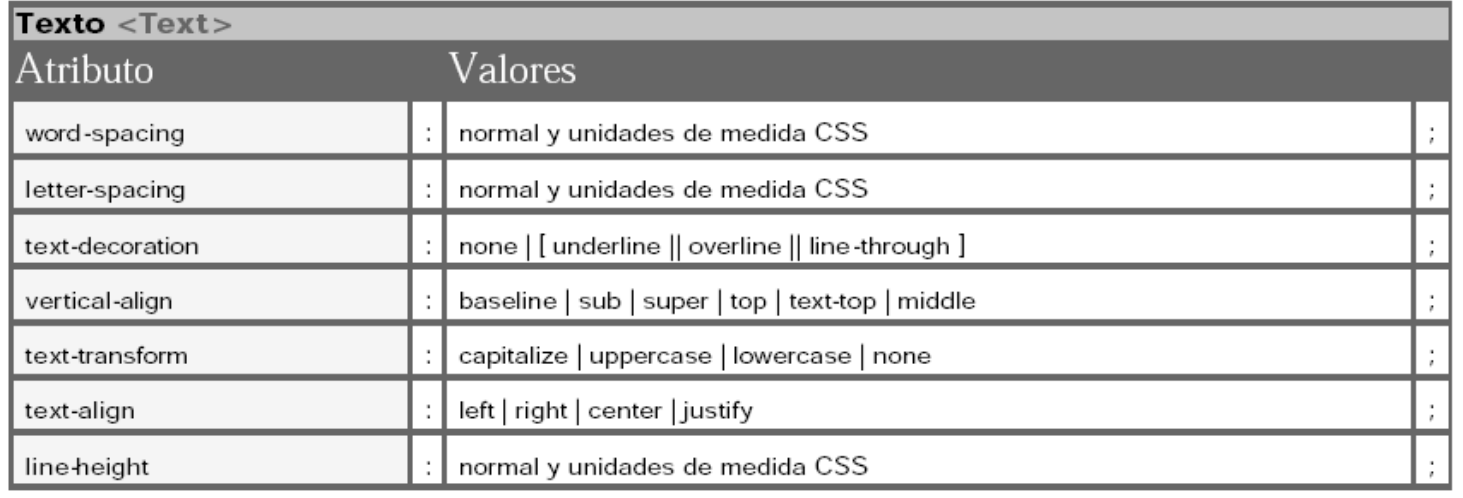

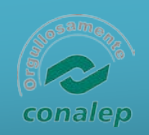

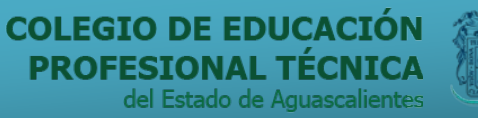

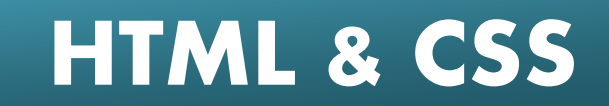

# Propiedades – Fondo y Clasificación

**AGUASCALIENTES** 

GOBIERNO DEL ESTAD

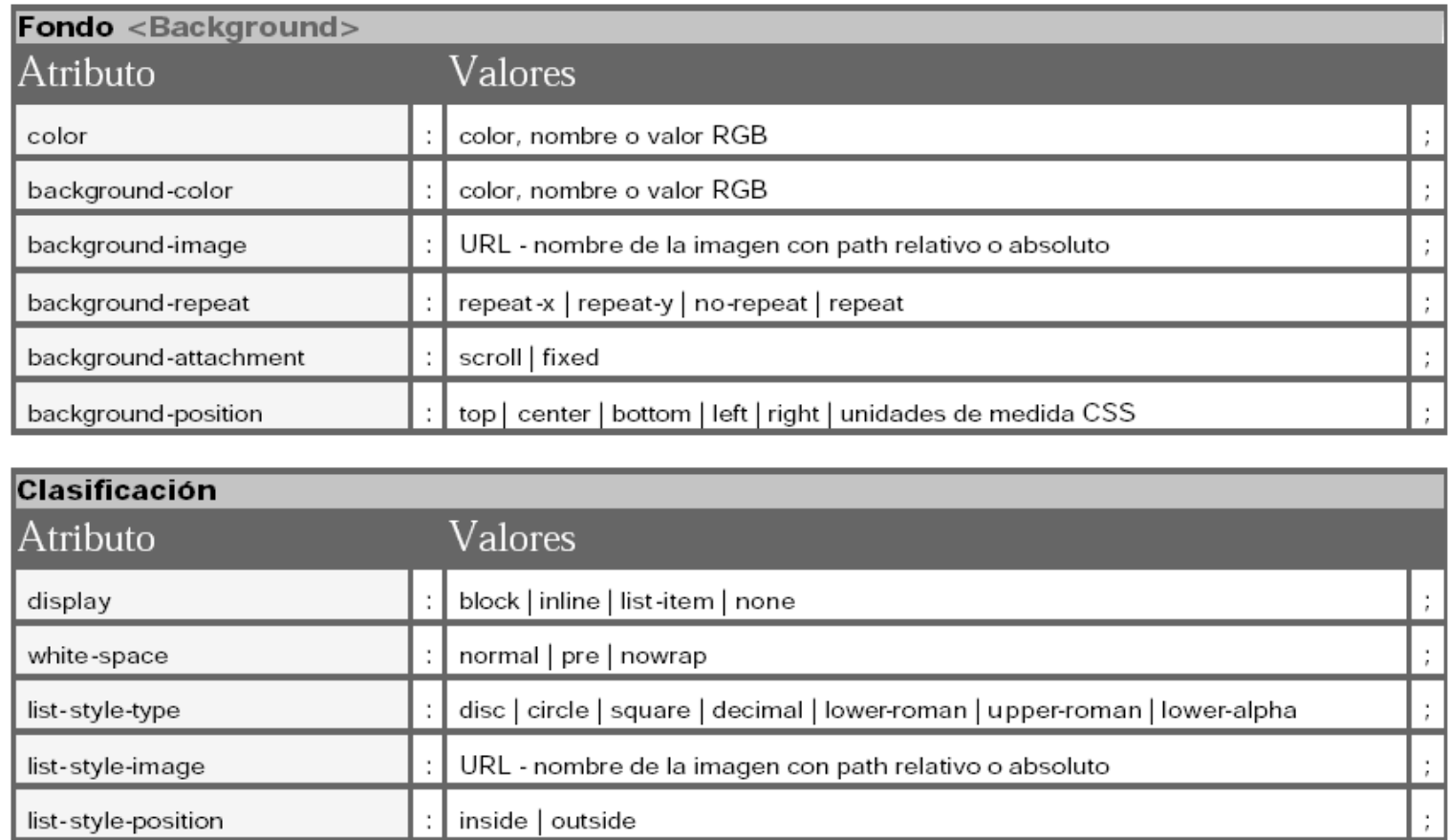

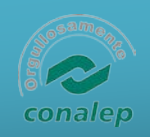

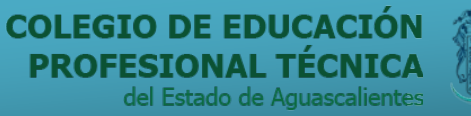

**AGUASCALIENTES** 

**GOBIERNO DEL ESTADI** 

 **HTML & CSS**

## Propiedades - Marco

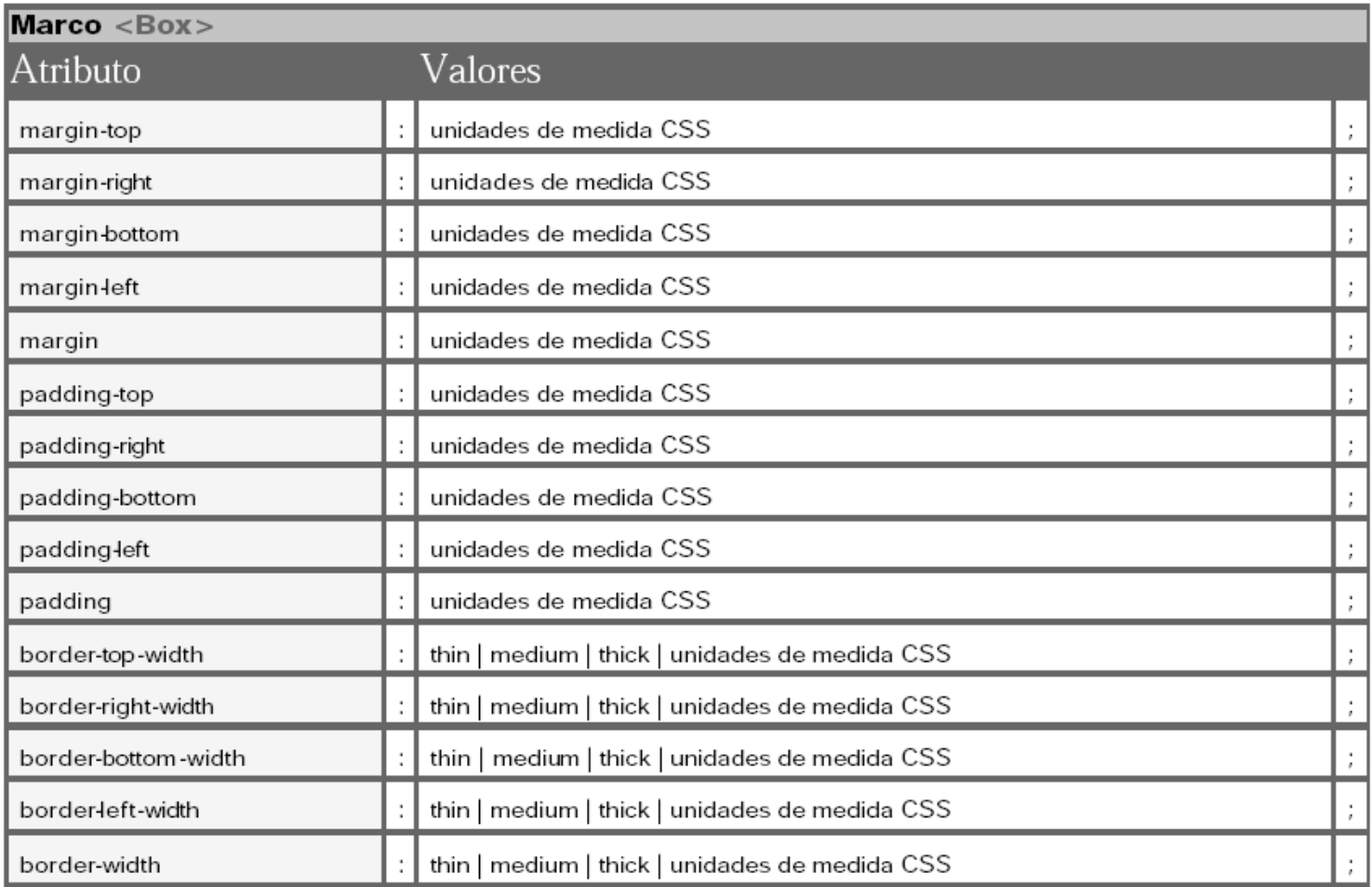

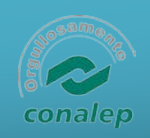

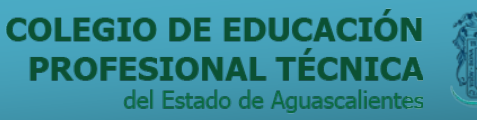

### Propiedades - Marco

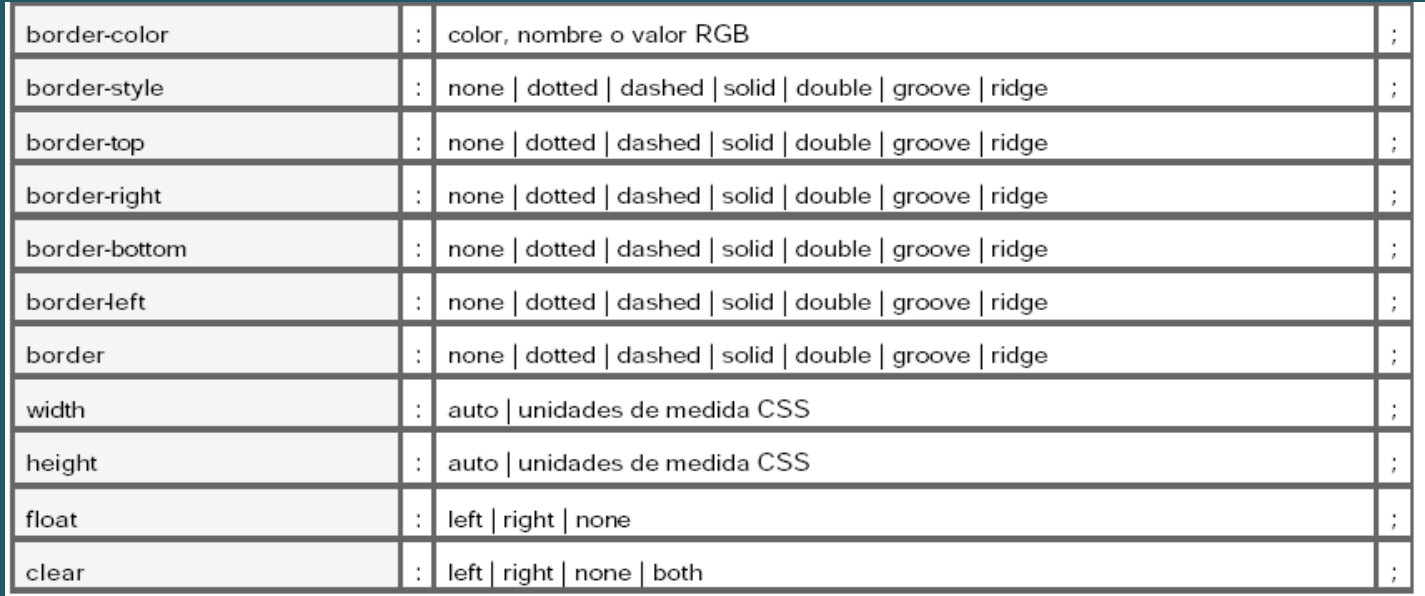

• Referencia <http://www.w3.org/TR/REC-CSS1>

AGUASCALIENTES

– *margin, margin-left, border, background, fontfamily...*

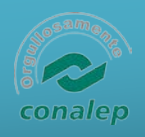

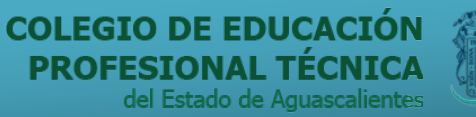

**AGUASCALIENTES** GOBIERNO DEL ESTADI

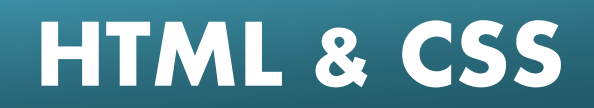

### Página de estilos

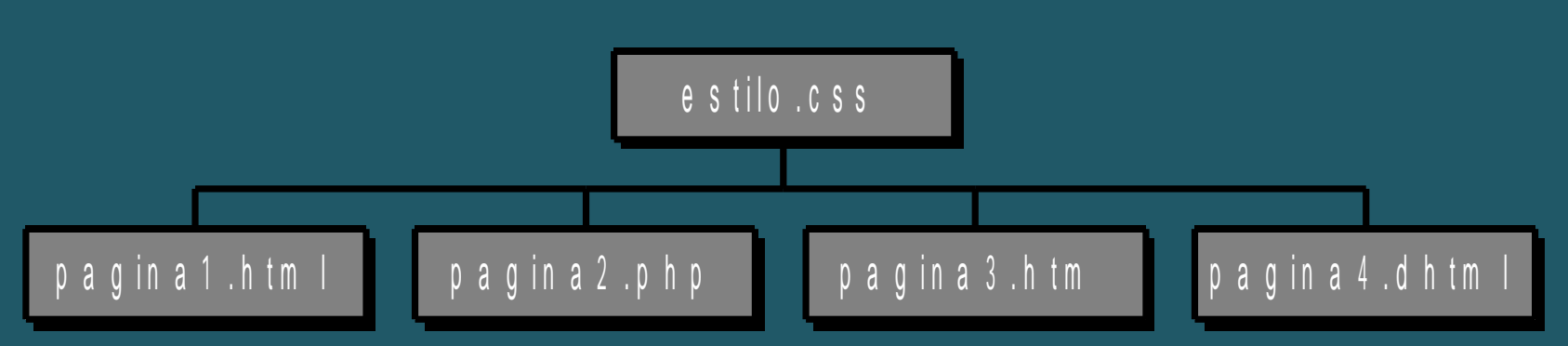

#### **<html>**

**<head>**

```
<link rel=stylesheet href="estilo.css"
type="text/css">
```
**</head>**

**<body>**

**...**

**</body>**

**</html>**

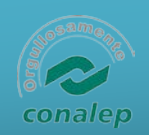

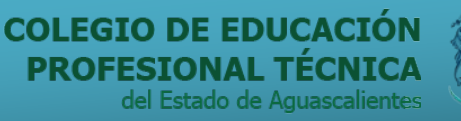

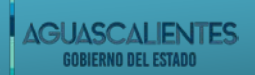

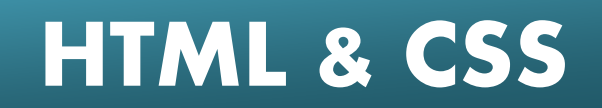

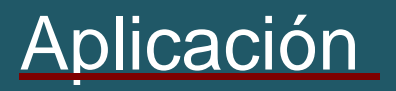

- Aplicación directa en etiquetas.
- Redefinición de etiqueta.
- Separar HTML de CSS.

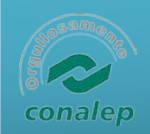

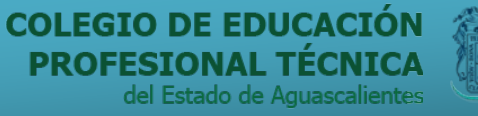

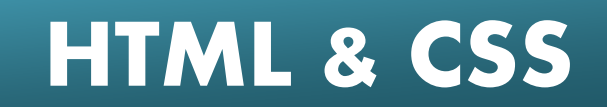

# Aplicación directa en etiquetas

**GUASCA** 

<HTML> <HEAD> <TITLE>Ejemplo 15</TITLE>  $<$ HEAD>  $<$ BODY> La negrita que vemos <B STYLE="fontsize:14pt;color:red"> es más grande y está en rojo</B>  $<$ /BODY>  $\le$ HTML>

La negrita que vemos es más grande y está en rojo

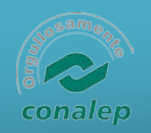

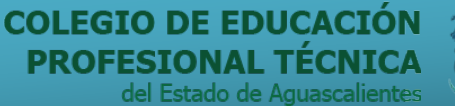

**GUASCALIENTES** GOBIERNO DEL ESTAD

# **HTML & CSS**

#### Redefinición de etiqueta

#### <HTML>

<HEAD>

<TITLE> Ejemplo 16 con bloque de estilo</TITLE>

**H2 {font-family:Verdana,sans-serif;font-size:14pt;color:red} B, TD{font-family:Verdana,sans-serif;font-size:x-small;color:olive}**

**TH {font-family:Verdana,sans-serif;font-size:x-small; color:white;background-color:#0080C0}**

**PRE, TT, CODE {font-family:CourierNew,Courier;font-size:9pt;color:maroon}**

 $<$ /HEAD $>$ 

<BODYBGCOLOR=white> <H2>Prueba de definición de estilos en un bloque aparte</H2> Como puede verse, la apariencia de esta página queda completamente definida por los estilos que hemos especificado en el bloque STYLE en la cabecera del documento. Los márgenes son más amplios de lo habitual, la <B>negrita</B> tiene un tamaño y un color fijos,los trozos de texto en teletipo como <TT>este fragmento</TT> también tienen definida su fuente, tamaño ycolor, y vamos a ver cómo quedan las tablas, parafinalizar el ejemplo: <P>  $<$ CENTER $>$ <TABLEBORDER=1CELLSPACING=2CELLPADDING=2> <TR> <TH>Cabecera 1</TH> <TH>Cabecera 2</TH></TR>  $\langle TR \rangle \langle TD \rangle$ Celda (1,1) $\langle TD \rangle \langle TD \rangle$ Celda (1,2) $\langle TD \rangle \langle TR \rangle$  $<$ TABLE> </CENTER>

- </BODY>
- </HTML>

l#i Ejemplo con bloque de estilo - Mozilla

#### $\rightarrow$  Prueba de definición de estilos en un bloque aparte

Como puede verse la apariencia de esta página queda completamente definida por los estilos que hemos especificado en el bloque STYLE en la cabecera del documento. Los márgenes son más amplios de lo habitual, la negrita tiene un tamaño xun color fijos, los trozos de texto en teletipo como este fragmento también tienen definida su fuente, tamaño y color, wamos aver cómo quedan las tablas, para finalizar el ejemplo:

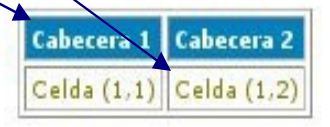

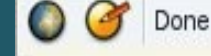

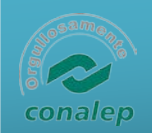

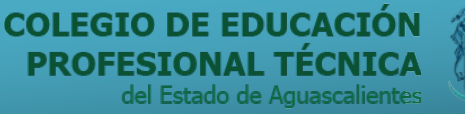

**GUASCALIENTES** 

# **HTML & CSS**

#### Separar HTML de CSS

**<HTML> <HEAD> <TITLE> Ejemplo 17 con hoja de estilo externa</TITLE> </HEAD> <BODY BGCOLOR=white> <H2>Prueba de definición de estilos en una hojade estilo externa</H2> Como puede verse, la apariencia de esta páginaqueda completamente definida por los estilos que hemos especificado en el bloque STYLE en la cabeceradel documento. Los márgenes son más amplios de lohabitual, B, TD{font-family:Verdana,sans-serif;font-size:xla <B>negrita</B> tiene un tamaño y un color fijos, los trozos de texto en teletipo como <TT>estefragmento</TT> también tienen definida su fuente, tamaño ycolor, y vamos a ver cómo quedan las tablas, para finalizar el ejemplo: <P> <CENTER> <TABLE BORDER=1 CELLSPACING=2CELLPADDING=2> <TR> <TH>Cabecera 1</TH> <TH>Cabecera 2</TH></TR> <TR> <TD>Celda (1,1)</TD> <TD>Celda (1,2)</TD></TR> </TABLE> </CENTER> </BODY> </HTML>**

#### **BODY{font-family:Verdana,sans-serif;font-size:x-**

**small; margin-left:0.25in;margin-right:0.25in}**

**H2 {font-family:Verdana,sans-serif;font-size:14pt;color:red}**

**small;color:olive TH {font-family:Verdana,sans-serif;font-size:x-small; color:white;background-color:#0080C0} PRE, TT, CODE** {font-family: Courier New, Courier; font-size: 9pt;

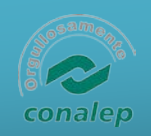

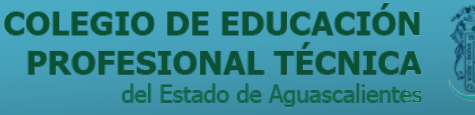

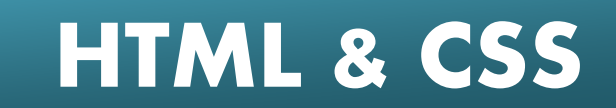

## Herencia de estilos

• Existe una jerarquía de etiquetas que contienen a otras, para darnos una relación de herencia:

**GUASCA** 

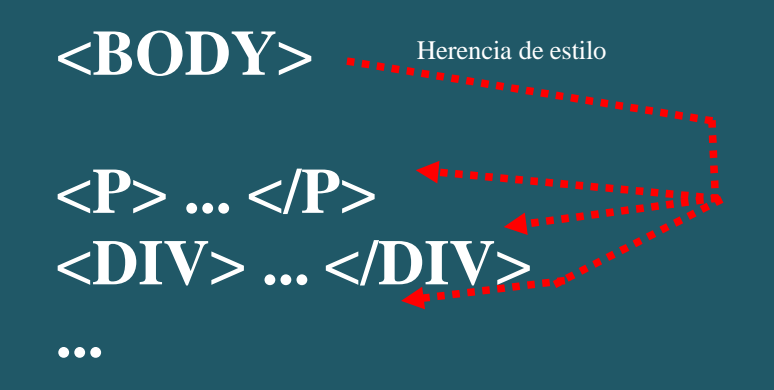

#### **</BODY>**

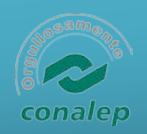

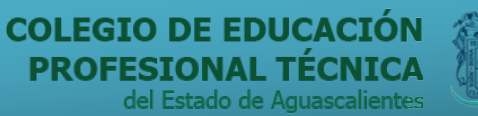

**AGUASCALIENTES** GOBIERNO DEL ESTAD

# **HTML & CSS**

#### Ejemplo herencia

#### **<HTML>**

**<HEAD>**

**<TITLE> Ejemplo 18 de herencia </TITLE> </HEAD>**

**<BODYBGCOLOR=white>**

**Todo el texto tiene definido el estilo Fuente:Verdana, Tamaño:x-small, Margen izquierdo:0.25in,Margen derecho:0.25in, propiedades</SPAN>, y eso hace interesante la herencia y la posibilidad de cambiar en partes concretas los estilosheredados. </BODY> </HTML>**

**/\* Definición de estilos en un archivo aparte\*/**

**/\* Estilo para el documento\*/ BODY{font-family:Verdana,sans-serif;font-size:xsmall; margin-left:0.25in;margin-right:0.25in}**

**/\* Estilo para la cabecera de nivel 2\*/ H2 {font-family:Verdana,sans-serif;font-size:14pt;color:red}**

**/\* Estilos para otras etiquetas \*/ B,TD{font-family:Verdana,sans-serif;font-size:x-small; color:olive} TH{font-family:Verdana,sans-serif;font-size:xsmall; color:white;background-color:#0080C0} PRE, TT, CODE {font-family:Courier New,Courier; font-size:9pt;color:maroon}**

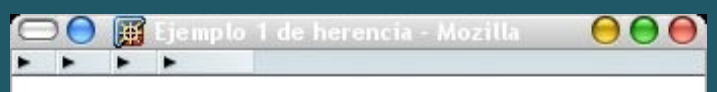

Todo el texto tiene definido el estilo Fuente: Verdana. Tamaño: x small, Margen izquierdo: 0.25in, Margen derecho: 0.25in, pero este trozo de línea es de un color distinto, conservando el resto de propiedades, y eso hace interesante fa herencia y la posibilidad de cambiar en<br>partes concretas los estilos heredados.

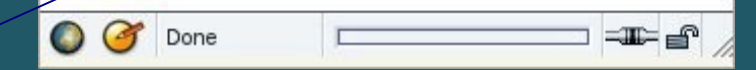

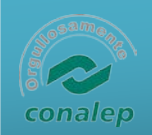

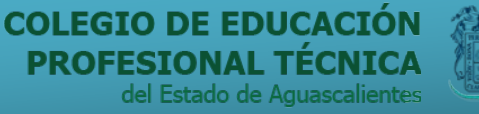

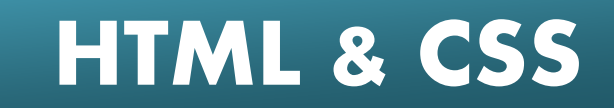

# Estilo en función del contexto

- Si queremos que el texto en negrita sea de color verde cuando se encuentre en una celda de una tabla, o que sea de color púrpura cuando forme parte de una lista.
- Esto lo definiríamos como sigue:

TD B {color:green} UL B {color:purple}

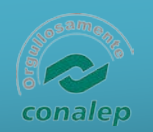

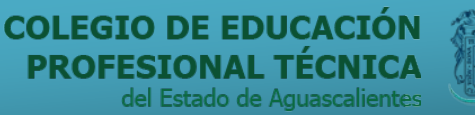

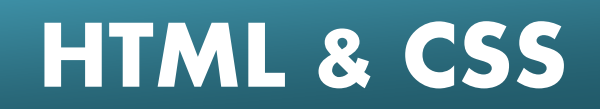

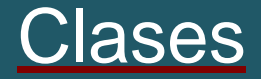

- Una clase es una definición de estilo que no está asociado a ninguna etiqueta HTML, pero que podemos asociar, en el documento, a etiquetas concretas.
- Definimos la clase:
	- .Nombre\_de\_la\_Clase {propiedad1:valor;...;propiedadN:valor}
- Utilizaremos el parámetro CLASS como sigue:

– <etiqueta CLASS="Nombre\_de\_la\_Clase"> ... </etiqueta>

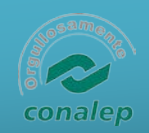

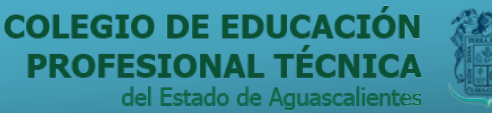

**GUASCAL FNTES** 

GOBIERNO DEL ESTAD

 **HTML & CSS**

#### Ejemplo clases

 $\le$ HTML $>$  $<$ HEAD $>$ <TITLE> Ejemplo 19 de uso de clases</TITLE>  $\langle$ STYLE TYPE="text/css">  $<!--</math>$ BODY{font-family:Verdana,sans-serif;fontsize:x-small } **P**, A, B {color:red}

//-->  $\langle$ STYLE $\rangle$  $<$ /HEAD>

.BAzul {color:blue}

#### <BODY BGCOLOR=white>

En este ejemplo vamos a ver cómo se aplican las clases. Por ejemplo, <B>esta negrita</B> utiliza el estilo definido en el bloque, pero <B CLASS="BAzul">esta otranegrita</B> tiene un color distinto. Y no sólo podemos usar laclase para la negrita. Por ejemplo, <SPAN CLASS="BAzul">estetrozo de línea también utiliza la clase para su estilo particular</SPAN>.  $<$ /BODY> </HTML>

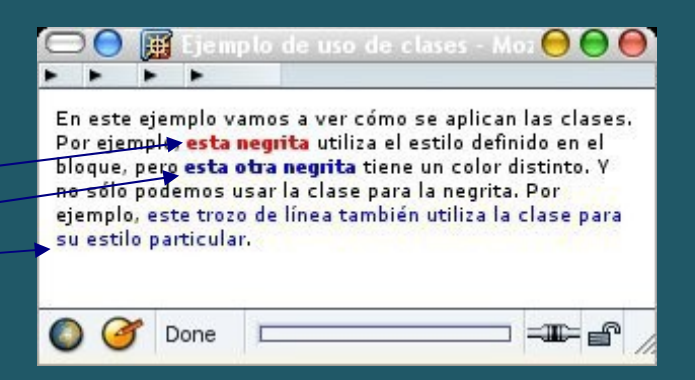

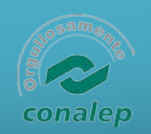

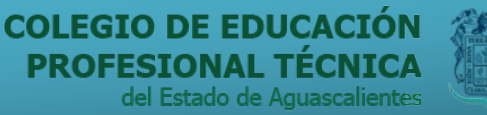

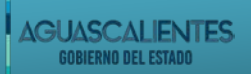

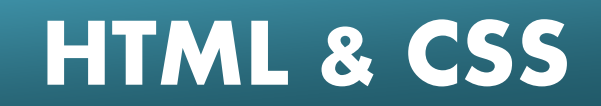

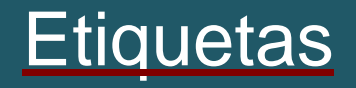

• Cualquier etiqueta HTML puede tener como parámetro la etiqueta ID seguida de un nombre:

#### – <etiqueta ID="NombreReferencia"> ... </etiqueta>

- Este "NombreReferencia" debe ser único en el documento HTML.
- Para definir un estilo mediante un ID:
	- #Nombre\_del\_ID {propiedad1:valor;...;propiedadN:valor}

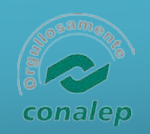

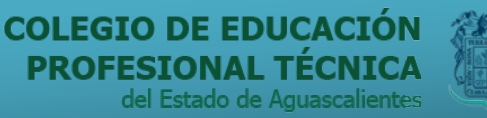

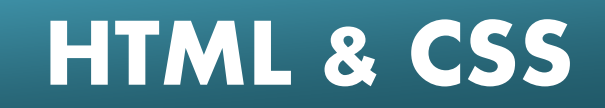

#### **Pseudoclases**

- Hay ocasiones en las que HTML da a algunas etiquetas un estilo propio: por ejemplo, los enlaces aparecen por defecto de otro color y subrayados. Estos elementos son las pseudoclases. Por ahora, sólo están definidas para la etiqueta
- Definición:
	- etiqueta:pseudoclase {propiedad1:valor;...;propiedadN:valor}
- y las pseudoclases de que disponemos son:
	- $-$  link Nos dice el estilo de un enlace que no ha sido visitado.
	- visited Nos dice el estilo de un enlace que ha sido visitado.
	- active Nos dice el estilo de un enlace que está siendo pulsado.
	- hover Nos dice el estilo de un enlace sobre el que está pasando el ratón.

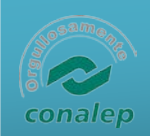

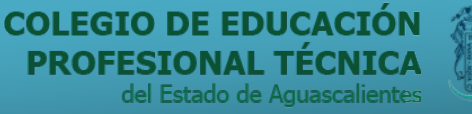

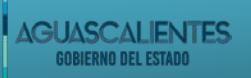

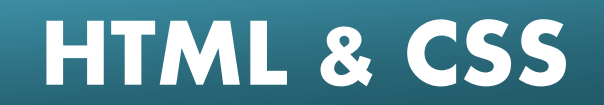

# Ejemplo pseudoclases

- Por ejemplo, si deseasemos que apareciesen todos los enlaces sin subrayar, definiriamos los siguientes estilos:
	- **A:link,A:visited,A:active {text-decoration:none}**
- Las pseudoclases pueden usarse de forma conjunta con las clases:

#### – A.NombreClase:pseudoclase

• y también se pueden usar en función del contexto.

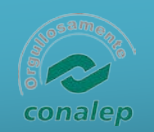

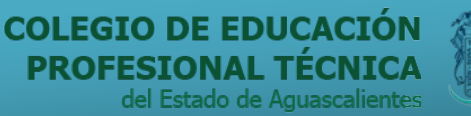

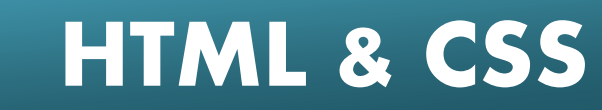

#### **Enlaces**

- Referencia HTML 4: <http://www.w3.org/TR/REC-html40/>
- Referencia CSS1: <http://www.w3.org/TR/REC-CSS1>
- Cursos:
	- HTML:
		- <http://www.programacion.com/html/tutorial/curso/>
		- <http://www.webestilo.com/html/>
	- $C$ 
		- S <http://www.programacion.com/html/tutorial/css1/>
		- S: <http://www.webestilo.com/css/>
- Ejemplos: <http://www.domedia.org/oveklykken/articles.php>
- Validadores:<http://validator.w3.org/>